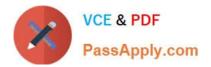

77-884<sup>Q&As</sup>

Outlook 2010

# Pass Microsoft 77-884 Exam with 100% Guarantee

Free Download Real Questions & Answers **PDF** and **VCE** file from:

https://www.passapply.com/77-884.html

100% Passing Guarantee 100% Money Back Assurance

Following Questions and Answers are all new published by Microsoft Official Exam Center

Instant Download After Purchase

100% Money Back Guarantee

- 😳 365 Days Free Update
- 800,000+ Satisfied Customers

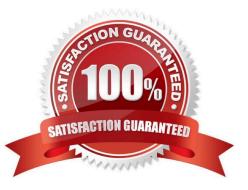

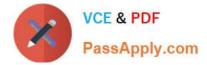

### **QUESTION 1**

You work as a Systems Administrator at ABC.com. Employees at ABC.com use computers running Windows 7 Enterprise and Microsoft Office 2010. The employees use Microsoft Outlook 2010 to connect to the Microsoft Exchange 2010

company email server.

You want to ensure that every user in the company has their Outlook configured to AutoArchive their emails.

You discover that some users are modifying their AutoArchive settings.

How can you disable the users\\' ability to modify their AutoArchive settings?

A. By logging in to each computer with an Administrator account and configuring the AutoArchive settings.

B. By modifying the folder permissions on each user\\'s Inbox.

C. By configuring a retention policy on the Exchange server.

D. By configuring the Default Data File option on each user\\'s computer.

Correct Answer: C

### **QUESTION 2**

You work in the Sales department at ABC.com. Employees at ABC.com use computers running Windows 7 Enterprise and Microsoft Office 2010. The employees use Microsoft Outlook 2010 to connect to the POP3 based company email

server.

You are composing an email to send to the Sales Manager before a Sales meeting. You attach a Microsoft Excel spreadsheet containing some sales figures and a Microsoft PowerPoint presentation containing a sales plan for the next

quarter. You discover that the two files appear as icons in the body of the email as opposed to appearing in an "Attached" field below the Subject Line.

You want the two files to appear in the "Attached" field below the Subject Line of the email. How should you change the email?

A. You should change the format of the email to Rich Text.

B. You should change the format of the email to HTML.

C. You should use the Insert > Object option to attach the two files.

D. You should use the Attach File option on the Message tab to attach the two files.

Correct Answer: B

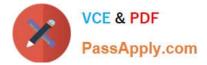

### **QUESTION 3**

You work as an IT Administrator at ABC.com. You have been asked to implement a new email system. The company plans to deploy Microsoft Office 2010 to the company client computers.

You need to decide what type of email system to implement and what type of email accounts the company users will use.

One of the requirements of the email system is that is must support a Global Address List.

Which of the following types of email server and Outlook account types should you implement?

- A. A Web based email system that uses HTTPS.
- B. A POP3 based email system.
- C. An IMAP based email system.
- D. A Microsoft Exchange Server system.

Correct Answer: D

### **QUESTION 4**

You work in the Finance department at ABC.com. Employees at ABC.com use computers running Windows 7 Enterprise and Microsoft Office 2010. The company email system runs Microsoft Exchange Server 2010. All company employees

use Microsoft Outlook 2010 for their email clients.

You create a task in Microsoft Outlook to look through some accounts figures. You send the task to an Accounts Administrator named Mia. Mia informs you that she has no spare time before the task due date and declines the task.

You open the returned task and attempt to modify the due date. However, you discover that you are unable to modify the due date.

What do you need to do before you can modify the task due date?

- A. You need to categorize the task.
- B. You need to tick the Reminder checkbox.
- C. You need to become the owner of the task.
- D. You need to select the Unassigned Copy option.

Correct Answer: C

### **QUESTION 5**

Sally works as the Sales Assistant at ABC.com. The company email system runs Microsoft Exchange Server 2010. Sally uses Microsoft Outlook 2010 configured with an Exchange account.

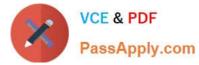

Sally wants to create a new email. She is currently in the Calendar view.

Which of the following keyboard shortcuts could Sally use to create a new email?

A. CTRL + N

- B. CTRL + SHIFT + M
- C. CTRL + SHIFT + N
- D. CTRL + SHIFT + B

Correct Answer: B

Latest 77-884 Dumps

77-884 Practice Test

77-884 Study Guide

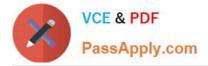

To Read the Whole Q&As, please purchase the Complete Version from Our website.

# Try our product !

100% Guaranteed Success
100% Money Back Guarantee
365 Days Free Update
Instant Download After Purchase
24x7 Customer Support
Average 99.9% Success Rate
More than 800,000 Satisfied Customers Worldwide
Multi-Platform capabilities - Windows, Mac, Android, iPhone, iPod, iPad, Kindle

We provide exam PDF and VCE of Cisco, Microsoft, IBM, CompTIA, Oracle and other IT Certifications. You can view Vendor list of All Certification Exams offered:

### https://www.passapply.com/allproducts

## **Need Help**

Please provide as much detail as possible so we can best assist you. To update a previously submitted ticket:

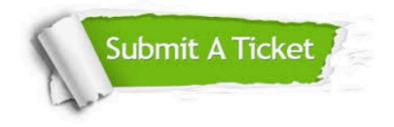

#### **One Year Free Update**

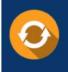

Free update is available within One Year after your purchase. After One Year, you will get 50% discounts for updating. And we are proud to boast a 24/7 efficient Customer Support system via Email.

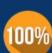

Money Back Guarantee

To ensure that you are spending on quality products, we provide 100% money back guarantee for 30 days from the date of purchase.

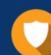

#### Security & Privacy

We respect customer privacy. We use McAfee's security service to provide you with utmost security for your personal information & peace of mind.

Any charges made through this site will appear as Global Simulators Limited. All trademarks are the property of their respective owners. Copyright © passapply, All Rights Reserved.